# 3D / 2D - Merkpunkte

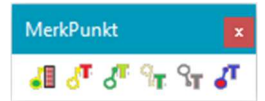

Mit diesen Befehlen werden 3D / 2D-Punkte markiert und in der 2D-Draufsicht beschriftet.

Die zugehörige 3D-Ansichten beim Erstellen der Merkpunkte wird für jeden Punkt automatisch gesichert und kann jederzeit wieder aufgerufen werden.

Über den Merkpunkt kann auch der zugehörige Beschriftungstext in der Draufsicht angezoomt werden.

# Merkpunkt-Liste

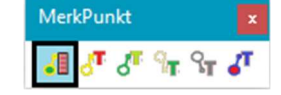

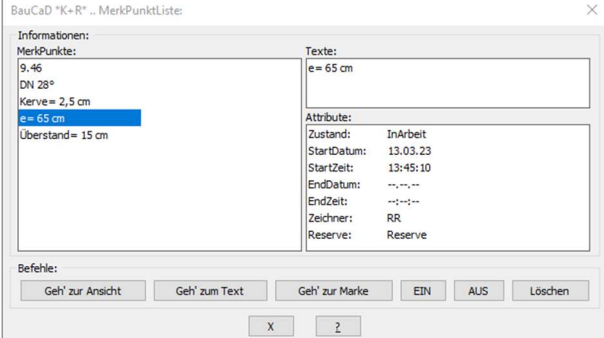

#### Beschriftungstext ändern

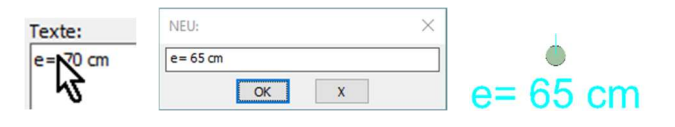

## Bearbeitungszeit

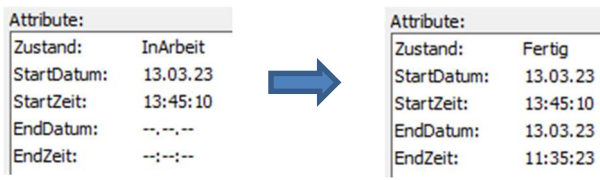

### Zusatz-Info

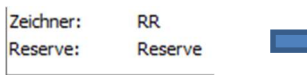

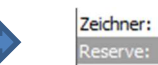

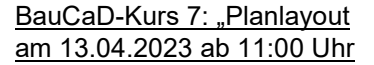

Hier geht's zur Anmeldung!

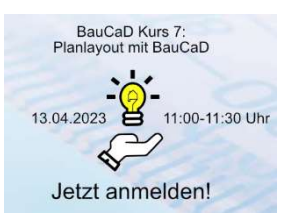

**RR** 

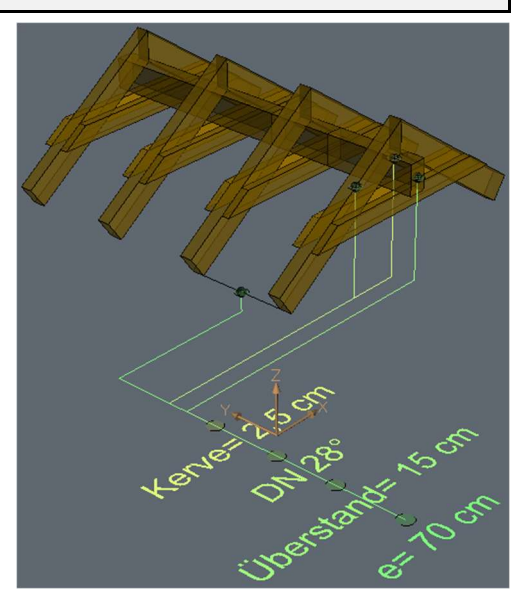

Hier werden die Merkpunkte zeichnungsspezifisch verwaltet.

Im linken Bereich können die einzelnen Merkpunkte ausgewählt werden.

Im rechten Bereich sind der zugehörige Text und die Attribute sichtbar. Hier kann der jeweilige Wert durch Picken geändert werden.

Im unteren Bereich können Befehlsaktionen durchgeführt werden. Lesen Sie hierzu die Befehlsbeschreibung.

Nachdem Sie den Merkpunkt in der Liste ausgewählt haben, picken Sie den zugehörigen Text, um im Texteditor den Beschriftungstext zu ändern.

Beim Setzen eines Merkpunktes wird der Start-Zeitpunkt in die Attributsliste eingetragen und der Zustand "InArbeit" aktiviert.

Durch Picken auf den Zustand wird dieser auf "Fertig" gesetzt und der End-Zeitpunkt eingetragen.

Diese zwei Attribute können durch Picken im Texteditor geändert werden.